#### SAMSUNG ELECTRONICS CANADA, INC.

#### **HEADQUARTERS**

7037 Financial Drive, Mississauga, Ontario, Canada L5N 6R3 TEL: 1-905-542-3535 www.samsung.ca

#### SERVICE DIVISION

7037 Financial Drive, Mississauga, Ontario, Canada L5N 6R3 1-800-SAMSUNG (1-800-726-7864)

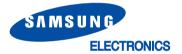

AH68-01567S (Rev 0.0)

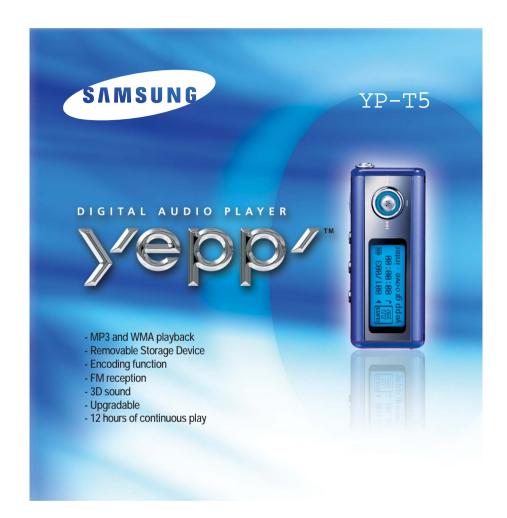

# Contents

| Preparations                                                                                                    |                            |
|----------------------------------------------------------------------------------------------------|----------------------------|
| Safety Instructions Features Accessories Location of Controls (yepp)                                                                                                    | e                          |
| Connection to Computer                                                                                                    |                            |
| Connecting the yepp to a PC Manual Installation of the USB Driver Using the removable storage  Downloading/Uploading files Disconnecting the USB cable Formatting Installing yepp Studio To View Help on yepp Studio | 16<br>20<br>20<br>21<br>22 |
| Basic Usage                                                                                                    |                            |
| Playing Music and Turning Off the Device Adjusting the Volume/Hold Function Recording Voice MP3 Encoding Searching for Music/Voice Files Listening to FM Radio FM Encoding                                           | 27<br>28<br>29<br>30       |

| Additional Usage                                                                                                    |
|----------------------------------------------------------------------------------------------------|
| Loop Repeating       34         Using Navigation       35         Setting Playlist       36         Setting up MENU       37         Managing Files       38         ● Deleting       38         ● Formatting       35         Setting the Advanced Functions       40         Selecting the Playmode       41         Setting the EQ mode       42         DISPLAY       43         ● Scroll Speed / Time       45         ● Backlight       45         ● Contrast       45         Power OFF Time       46         ● Time / Sleep       46         ENCODE       47         ● Bitrate / AutoSync Time       47         WOW LEVEL       48         ● Adjusting SRS and TruBass LEVEL       48         ● WOW Optimum       48         DEFAULT VOLUME       49 |
| Appendix                                                                                                    |
| MENU Table 50                                                                                                    |
| Customer Support                                                                                                    |
| Troubleshooting         52           Specifications         54           Warranty         55                                                                                                    |

## **Safety Instructions**

Read and understand all the instructions to avoid injury to yourself and damage to the equipment.

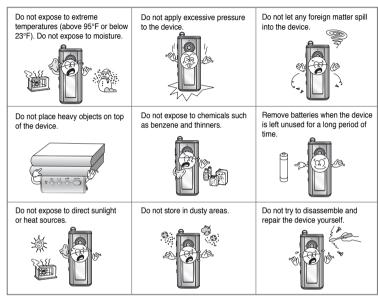

Please be aware that we claim no responsibility for damage from data loss due to breakdown, repair or other causes.

### **Earphones**

#### Follow Traffic Safety Instructions

- Do not use the earphones while driving an automobile or riding a bicycle.
   It's not only dangerous, but also against the law.
- An accident may result if you turn up the volume of the earphones too high while walking down the street, especially when crossing at intersections.

#### Protect your ears

- Do not turn the volume up too high.
   Doctors warn against prolonged exposure to high volumes.
- Stop using the device or turn the volume down if you get ringing in your ears.

## **Ambient operating conditions**

- Ambient temperature : 5°C ~ 35°C (41°F ~ 95°F)
- Humidity : 10% ~ 75%

#### **Environmental Information**

- Follow local guidelines for waste disposal when discarding packaging, batteries, and old electronic appliances.
- yepp packaging uses cardboard, polyethylene etc., and does not use any unnecessary materials.

# DIGITAL SOUND Yepp'

# DIGITAL SOUND Yepp'

## MP3 & WMA Playback

- MP3 is an MPEG1 Layer3 audio format.
- WMA is a Microsoft Windows Media audio format.

## **Removable Storage Device**

• You can easily copy and paste files to the yepp player using Windows Explorer.

## **Encoding Function**

- You can make an MP3 file from an external source using the ENC jack on the main unit.
- You can also convert an FM radio program into an MP3 file in real time.

## **FM Reception**

 Listening to an FM program is made easy with Auto Search and Frequency Memory functions.

## 3D Surround Sound

• The 3D surround feature adds spaciousness to the sound.

## **Upgradable**

You can upgrade the built-in programs when available.

Add functions, CODEC, etc. Please check the yepp home page (http://www.samsungyepp.com)for upgrades.

6

.

# DIGITAL SOUND Yepp'

11001010100110

## **12-Hour Continuous Play**

This unit uses one AAA/LR03 alkaline battery. Operation can last up to 12hours.
 Actual playing time may vary according to the type and capacity of the battery.

## **Voice Recording Function**

• You can make high quality voice recordings.

011010010101000101

8

## Accessories

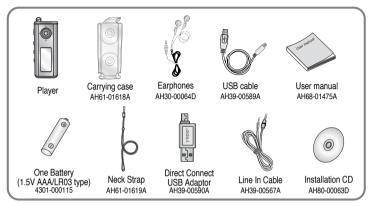

| Model           | YP-T5 H | YP-T5 V | YP-T5 X |
|-----------------|---------|---------|---------|
| Built-in memory | 128MB   | 256MB   | 512MB   |

- The capacity of the useable built-in memory is less than indicated as the internal firmware uses a part of the memory as well.
- Design of accessories is subject to change, for the purposes of improvement, without notice.

# **Location of Controls (yepp)**

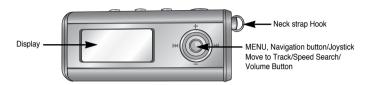

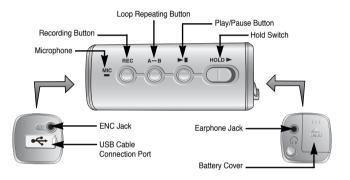

### Display

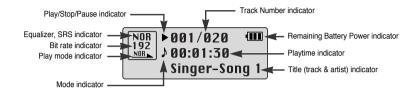

## Inserting a Battery

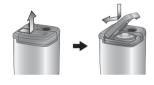

- 1 Slide the cover in the direction of the arrow to open.
- 2 Insert a battery to the right poles
  +, and push-close the cover in the
  direction the arrow as indicated.

11

#### Note

• Do not place heavy objects on the cover.

# Connecting the yepp to a PC

# System Requirements.

The PC system must meet the following specifications:

- Pentium 133MHz or greater.
- Windows 98 SE/ME/2000/XP.
- 40MB of available hard disk space
- CD-ROM drive.
   (double speed or greater)
- USB port (1.1) supported.
- DirectX 8.0 or above.

#### Note

- Install the operating system in Administrator Account mode for Windows 2000 or XP. Otherwise, installation will not be completed.
- Windows ME, 2000 and XP can recognize the driver without installing the provided program. However, you must install the program in order to format yepp and upgrade firmware.
- If the YP-T5 program has not been installed in Windows 98, then it will not communicate with your removable disk.
   You must install the USB driver file first.

Before connecting yepp to PC, make sure to install USB driver. If "Add New Hardware Wizard" appears, press the [Cancel] button and install the USB driver.

## Installing software

Insert the Installation CD into the CD-ROM drive.

The picture shown below appears.

Select [yepp USB Driver]

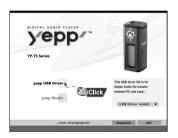

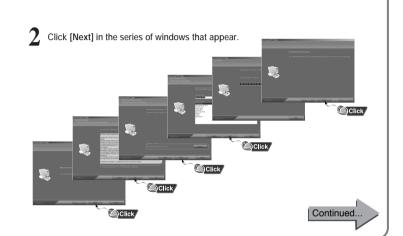

# Connecting the yepp to a PC

## Connecting the yepp to a PC with a USB cable

3 Connect a USB cable to the USB port on the computer.

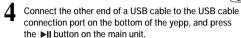

 If you disconnect the USB cable from your PC while implementing a command or initializing during USB driver installation, your PC may not function correctly.

The USB driver is installed with a message saying that it is searching for a new device. You may not see the display screen during installation. Go to the device manager to check that installation has been successfully completed.

6 Upon installation of the USB driver "Samsung yepp YP-T5" will appear in the [System Properties] → [Device Manager].

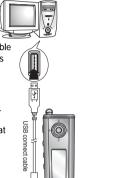

#### How to check the USB driver

Windows 98/ME:
 Control Panel → System → Device Manager →
 Disk Drives → Samsung yepp YP-T5

Windows 2000:
 Control Panel → System → Hardware →
 Device Manager → Disk Drives →
 Samsung yepp YP-T5 USB Device

Windows XP:
 Control Pane → System → Hardware → Device Manage →
 Disk Drives → Samsung yepp YP-T5 USB Device

When the USB driver is not installed automatically, refer to the next page.

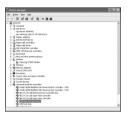

14

## **Manual Installation of the USB Driver**

Go to "Downloading/Uploading files" on page 20 if the USB driver is in place. Follow these steps if the USB driver is not in place :

## When an error occurs during installation of the USB driver

Check the device manager.

- Windows 98/ME:
   Control Panel → System → Device Manager
- Windows 2000 (Professional):
   Control Panel → System → Hardware →
   Device Manager
- Windows XP (Professional):
   Control Panel → System → Hardware →
   Device Manager
- Check if there is a device listed with an exclamation point or a question mark (displayed as unknown device or USB device).
- 3 Double click on the device listed with an exclamation point or a question mark.

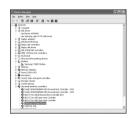

#### Note

- If you are using Windows 2000 and your version of Windows does not recognize the USB driver, please download and install the latest service pack from windowsupdate.microsoft.com
- The installation method may vary depending on the type of PC or operating system.
   Contact your PC dealer or service center for installation information.
- If errors occur continuously when you install the USB driver, reconnect the USB cable after rebooting your system.
- 4 After selecting the driver, click on [Update Driver].

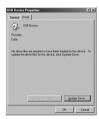

Download from Www.Somanuals.com. All Manuals Search And Download.

Select a compatible driver, click on [Next] to finish.

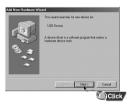

## **Manual Installation of the USB Driver**

## In Windows 98

Click [Next] button in the series of windows that appear.

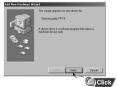

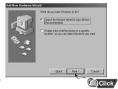

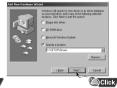

USB driver location [CD ROM]\setup\Drivers

 You must reboot your computer to complete the installation.

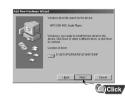

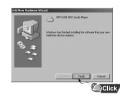

#### Note

You cannot use it as a removable disk in Windows 98 if the YP-T5 program is not installed.
 Make sure to install the USB driver file first.

## Using the removable storage

## Downloading/Uploading files

Connect the yepp to your PC and turn it on.

Open Windows Explorer on PC.

3 Select the file to save and drag-and-drop it into the removable disk icon. (In numerical, alphabetical order)

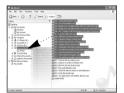

#### Notice

- The "WRITING/READING" message will appear during file download or upload. Disconnecting the USB cable while "WRITING/READING" is displayed may cause malfunction of the unit.
- The order of music files displayed in Windows Explorer may differ from the play order on your device.

### Disconnecting the USB cable

After completing the file transmission, you must disconnect the cable in the following way:

1 Double-click on the green arrow in the taskbar on the bottom right of the window.

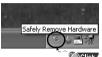

21

2 When the [Hardware device stopped] message appears, press the [OK] button and disconnect the USB cable.

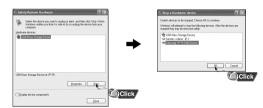

#### Note

The green arrow is not displayed on the Task Bar in Windows 98 system.

If "READY" message is shown in Display window, please disconnect the USB cable.

# Using the removable storage

### **Formatting**

1 Select the removable disk icon and click the right mouse button to select [Format].

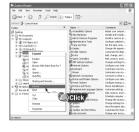

- 2 Press [Start] button after selecting FAT in file system menu.
  - All saved files will be formatted.
  - You can change the name of removable disk by selecting [Volume label].

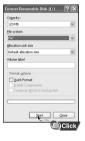

#### Note

- By formatting, all previously preset menus will be initialized.
- Care must be taken as formatted files can not be recovered.

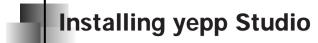

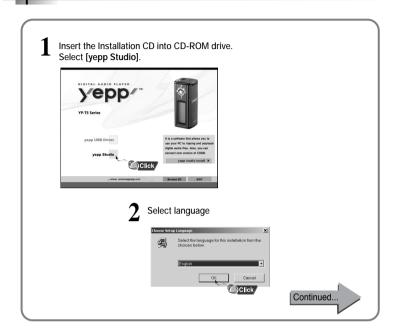

# Installing yepp Studio

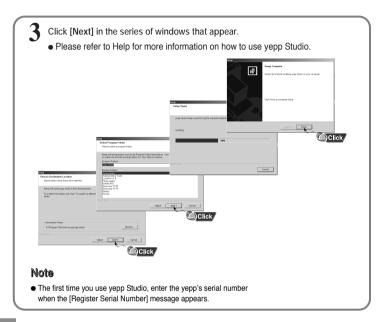

## To View Help on yepp Studio

Run yepp Studio and press F1.

• Help will appear.

Move the arrow to the top of yepp Studio and right click on the mouse. The following selection window will appear.

• Click on Help and the Help window will appear.

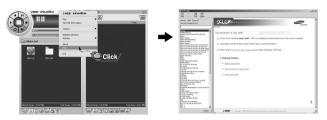

#### Note

- Music recognition technology and related data are provided by Gracenote and Gracenote CDDB® Music Recognition ServiceSM.
- CDDB is a registered trademark of Gracenote. The Gracenote logo and logotype, the Gracenote CDDB logo and logotype, and the "Powered by Gracenote CDDB" logo are trademarks of Gracenote. Music Recognition Service and MRS are service marks of Gracenote.

## **Playing Music and Turning Off the Device**

## Turning Power On and Off

● Power On: Press the ▶II button to turn on the power.

Power Off: Press and hold the ▶II button to turn off the power.

### **Playing Music**

Press the ▶II button.

Playback starts.

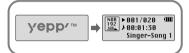

### **Pausing Music**

Press the ▶II button to pause playback.

- If no buttons are pressed within 10 seconds (changes depending on settings), the yepp automatically powers off.
- While in Pause mode, briefly press ►II
  again to resume playback.

## 

#### Note

- WMA files can only be played as music files with a compression rate of 48Kbps-192Kbps.
- The power off time can be set in the menu. (refer to page 46)

# Adjusting the Volume/Hold Function

## Adjusting the Volume

Press the player's —, - button during playback to adjust the volume.

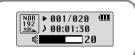

#### Note

- Volume ranges from 00 to 30.
- Press once to adjust the volume by one step.
   Press and hold to increase or decrease the volume in greater increments.

#### **HOLD Function**

In Hold mode, all buttons are disabled.

Slide the switch on the player in the direction of the arrow.

 When the button is pressed, the " HOLD!" message will appear on the display.

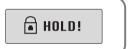

## **Recording Voice**

### To Record Voice

Press the REC button to start voice recording.

2 Press the REC button again to stop the recording and a voice file is saved.

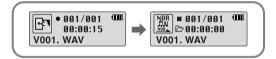

#### Note

- Recording is performed in order (V001, V002, etc.) and files are saved in the WAV format after recording.
- If the Memory is full, the Voice Recording is stopped automatically.
- Voice Recording does not work in FM Mode or when the Line In cable is connected.

MP3 Encoding

1 Connect the Audio Output port on the external audio source (or the Line Out port) to the ENC port on the device with the Line cable.

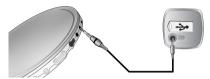

Press the REC button to start MP3 encoding.

- If the ▶II button is pressed, encoding is paused and if the ▶II button is pressed again, the encoding resumes.
- If the ENC button is pressed during encoding, the encoding stops and an encoding file is created.
  - Encoding is performed in order (L001, L002, etc.) and files are saved in the MP3 format after encoding.

#### Note

- Bit Rates can be set within the range of 32Kbps~128Kbps.
- Volume can be adjusted from level 0 to 10 while monitoring the Encoding.

#### Notice

- Do not disconnect the Line cable during Encoding.
- If the battery is not charged enough, encoding will not be done.
- Adjust the volume of the external audio source to a suitable level and encode it.
   If the volume level is extremely high, the sound quality may not be good.

## **Searching for Music/Voice Files**

## To search for specific parts during play

- Press and hold the joystick to the left or right during playback to search for the part you want to listen to.
- Release the joystick to resume play normally.

## To change tracks during play

- Press the joystick to the position briefly during playback to play the next track.
- Press the joystick to the I록 position briefly within 5 seconds after playback starts, to move to and play the previous track. Press the joystick to the I록 position briefly after five seconds to play the current track from the beginning.

## To change tracks when stopped

 Press the joystick to the left or right in stop mode to move to the previous/next track.

#### Note

- VBR(Variable Bit Rate) file: A file that constantly changes the compression rate according to the type of sounds, such as their pitch, in the file.
- In the case of a VBR file, you cannot move to and play the previous track even if you press the joystick
  to the I◄◀ position within 5 seconds after playback starts.
- ullet Files that were downloaded in MP2 or MP1 and had their file extension changed to MP3 may not play.

## Listening to FM Radio

First, press the

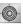

key to display the menu screen and select FM Radio.

#### Manual Search for a Frequency

 Press the joystick to the left or right briefly to search manually for the frequency you want.

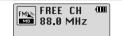

### Manual Storage of a Frequency

- After searching manually for the frequency you want, press and hold the centor to display the Save screen.
- Use I◀,►I to select the number you want to assign to save the frequency and then press the button.

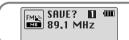

#### Note

- To exit from FM Mode press the button in the center.
- Mono (MO) or Stereo (ST) is automatically selected.
- Up to 20 frequencies can be stored.

#### Automatic Search for a Frequency

 Press and hold the joystick to the left or right to search for and stop at frequencies with reception.

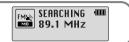

### Automatic Storage of a Frequency

- Press and hold the A→B button while in FM Mode.
- Frequencies within the range of 88.0MHz to 108.0MHz are automatically selected and stored.
- Frequencies are automatically stored, starting from 1.

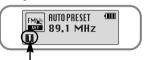

Number of channels saved.

# **Listening to FM Radio**

## **Searching Stored Frequencies**

- Press the ►II button in FM Mode.
  - PRESET screen will appear.
- 2 Use I◀, ▶I to move to the frequency you want.

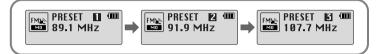

## **Deleting Stored Frequencies**

- After moving to the PRESET number you want to delete, press and hold the button.
- The saved PRESET number will be deleted.

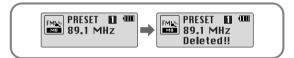

#### Note

● Press the ▶II joystick in the PRESET screen to exit the PRESET mode.

# FM Encoding

- Press the REC button during FM reception.
  - Encoding of the currently transmitted FM broadcast begins.

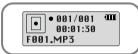

- ? Press the REC button again.
  - A file is created and the encoding stops.
  - Files are saved in the order F001, F002, F003...and stop automatically when the memory is full.

## **Loop Repeating**

### **Starting Point**

While playing music files, press the A↔B button briefly at the beginning of the loop you want to set.

A↔ appears in the display.

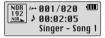

### **Ending Point**

Press the A↔B button briefly again to set the end of the loop.

A↔B appears in the display. The loop is played repeatedly.

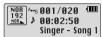

#### Note

- Press the A↔B button briefly to cancel the loop.
- Loop Repeat is automatically released if you Speed Search with the [◄◄, ▶▶] buttons.

# **Using Navigation**

You can easily search for files or switch modes using the Navigation function.

Press and hold the button to move to Navigation mode.

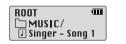

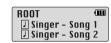

When the folder is in play or stop status.

When the file is in play or stop status.

- Select the file or folder that you want to play.
  - It : When moving to a higher-level folder. It : When moving to a lower-level folder.
  - -, -: When moving to a file or folder in the same directory.
  - : Move to the next folder down. When there is not a lower folder, the selected file will be designated as part of the playlist.
- Press the ►II button.
  - The selected file will be played.
  - If you select a folder, all the files in the selected folder will be played.

#### Note

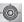

• Press and hold the button in Navigation mode to exit the Navigation mode.

## **Setting Playlist**

## Setting Playlist

- Move to the file you want in Navigation mode and press the button.

- The selected file will be marked.
- To release the playlist setting, move to the marked file in Navigation mode and press the button again.

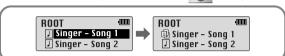

### **Playing Playlist**

- Press and hold the A↔B button in Music mode.
- The Playlist you set will be displayed.
- Move to the file you want to play and press the ▶II button.
  - The selected file will be played.

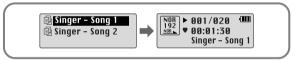

36

• Select PLAYLIST in File Delete (see "Deleting") on page 38 to release all the playlists you set.

# **Setting up MENU**

Press the button to switch to MENU mode.

Press and hold the button to exit the MENU mode.

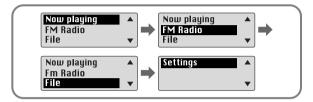

- Now playing: To check the track currently played.
- FM Radio: To listen to FM radio.
- File: To delete or format files.
- Settings : To set the yepp functions.

#### Note

• In MENU mode, no input for 15 seconds will cancel the MENU mode.

# **Managing Files**

### Deleting

- Select File in the MENU. (refer to "Setting up MENU")
- 2 In File, select File Delete and the mode the target file is in.
- 3 Use **–**, **→** to move to the file you want to delete, press the select CONFIRM.

Press the joystick to the III position briefly to exit the setting.

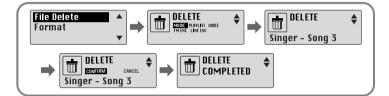

### Formatting

- Select File in the MENU. (refer to "Setting up MENU")
- 2 Select Format in File.
  - Formatting is performed if CONFIRM is selected.

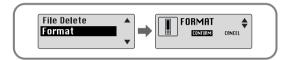

#### Note

- All files will be deleted when formatting the built-in memory.
- It is recommended that formatting be carried out on a PC that has the provided program installed as formatting in the Menu may take a long time.

## **Setting the Advanced Functions**

## Settings

- Select Settings in the MENU. (Refer to "MENU Mode")
- 2 In Settings, use —, → to move to the function you want and press the button to select.
  - Use I◀ to move to upper menu.

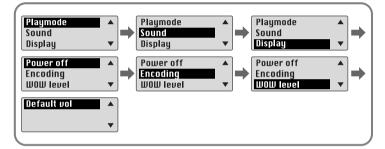

# Selecting the Play mode

- Select Playmode in Settings.
- 2 In Play mode, use **–**, **↓** to move to the mode you want and press the button to select.

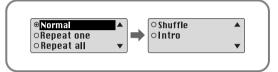

- Normal: To play all the tracks in order one time.
- Repeat one: To repeat one track
- Repeat all: To repeat all tracks.
- Shuffle: To play tracks at random.
- Intro: To listen to the first part of all saved tracks for 10 seconds.

## **Setting the EQ mode**

Select Sound in Settings.

In Sound, use -, + to move to the sound mode you want and press the

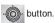

- SRS ( ((•))): You will hear 3D Stereo sound.
- TruBass ( ): This is a bass boost feature that adds fullness to the sound.
- WOW: This feature allows you to enjoy the SRS and Trubass features simultaneously.
- If you want bass boost, select DBB.

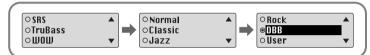

3 Select User and set the Bass/Treble if you want to set the tone yourself, apart from the specified tone.

Bass/Treble can be adjusted from 0 to 10 with =,

#### Note

- SRS(•) is a trademark of SRS Labs, Inc.
- WOW technology is incorporated under license from SRS labs, Inc..
- ullet Please adjust the volume to a suitable level, as the volume may increase in the SRS setting.
- $\bullet$  This unit supports sampling frequencies of 32KHz, 44.1KHz or 48KHz.
- The SRS function is not set for voice recording files.

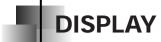

Select Display in Settings.

### Scroll Speed

- The setting range for the scroll speed, which adjusts the speed of the track title flow, is 0 to 10.

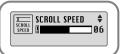

#### Time

- Play time: Displays the current play time
- Remain time: Displays the remaining play time
- Used size: Displays the size of memory used.
- Free size: Displays the remaining memory

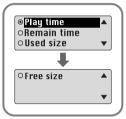

# **DISPLAY**

## Backlight

## [Light Time - Jog]

- The setting range for Light-On Time is 0 to 10 seconds.
- When set to On, the Light stays on continuously.

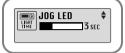

### [Light Time - LCD]

- The setting range for Light-On Time is 0 to 10 seconds.
- When set to On, the Light stays on continuously.

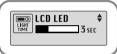

### [LCD color]

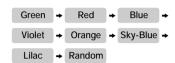

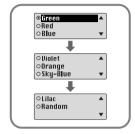

#### Note

• The light does not illuminate when the residual battery level is insufficient.

#### Contrast

- The setting range for the contrast, which adjusts the brightness of the screen, is from 0 to 10.

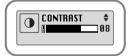

## **Power Off Time**

Select Power off in Settings.

#### Time

- 0, 5, 10, 15 seconds and 1 minute are available for power-off time.
- If no key is pressed after play stops, the unit will automatically turn off after the time you set.
- If you set it to 0 seconds, it will not turn off automatically.

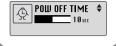

### Sleep

- 30, 60, 90 and 120 minutes are available for sleep time, and it will automatically turn off after the time you set.
- When set to OFF, the power does not turn off automatically.

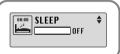

# ENCODE

Select Encoding off in Settings.

#### **Bitrate**

- Use -, to set the encoding bit rate you want.
- When encoding music into an MP3 file, you can select one of the following bit rates: 32Kbps, 48Kbps, 64Kbps, 96Kbps and 128Kbps.

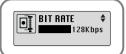

## **AutoSync Time**

- AutoSync Time is a function for separating and saving MP3 files when there is no sound for a set time during MP3 encoding.

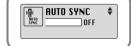

47

- The setting range for the AutoSync Time is from 2 to 5 seconds.
- If AutoSync Time is set to OFF, encoding keeps going even if there is no sound, and then it is saved as one file.

#### Note

• Auto Sync function can support from 64Kbps to 128Kbps.

# **WOW LEVEL**

Select WOW level in Settings.

## Adjusting SRS and TruBass LEVEL

- If you select SRS or TruBass in the WOW level menu, you can adjust the SRS and TruBass level.
- The level for SRS and TruBass can each be set within the range of 0 to 10.

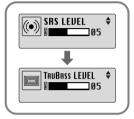

## **WOW Optimum**

- If you select WOW Optimum, it optimizes the SRS function according to the device connected.

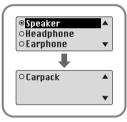

## **DEFAULT VOLUME**

Select Default vol in Settings.

previously played volume.

#### Default vol

- It is possible to set the default volume to a value between 0 and 25(MAX).
   If the power is turned on again after having adjusted the volume above the default value, music is played at the
- volume above the default value, music is played at the default volume.

   If the power is turned on again after the volume was set to

within the default value, the music is replayed at the

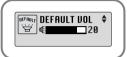

## **MENU Table**

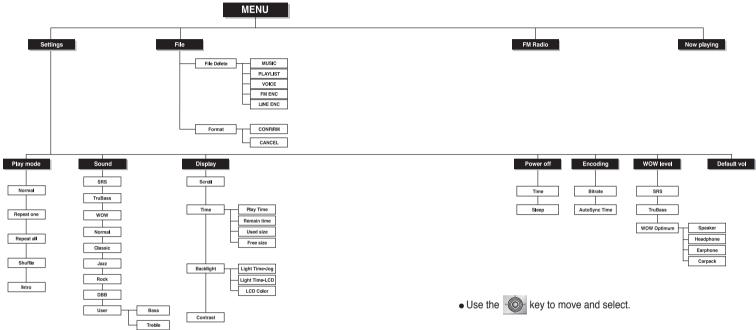

## **Troubleshooting**

#### The software doesn't work

Refer to the recommended PC specifications.

#### yepp does not work and the LCD displays nothing.

- Check the battery capacity
- Check to see if the battery is inserted to the right poles ( + , )

#### In PLAY mode, music is not played after pressing the ▶II button

- Check to see if MP3 or WMA files are saved in the built-in memory.
- Check to see if the HOLD button is locked.

#### Files cannot be downloaded.

- Check to see if the driver is installed correctly in the computer.
- Check the connection between yepp and computer.
- Check and/or replace the battery, turn on the yepp's power.
- Operating system limits the number of files you can save.
   Please save your music files by creating a subfolder.
- Check if the memory is full.

#### Backlight does not work.

- Check the backlight setup.
- When the battery power is low, the backlight will go out.

#### The buttons do not work.

- Check setting of Hold switch.
- Remove the battery once and then insert it again.

#### The yepp keeps being turned off.

- In Stop mode, the power is automatically turned off after ten seconds (changes depending on settings).
- Check to see if there are files saved in it. The yepp will be turned off if no files are saved in it

#### Something's wrong with play time displayed during Play mode.

• "VBR SONG" message is displayed instead of play time while VBR (Variable Bit Rate) file is playing.

#### LCD window is dark

Check Contrast

## **Specifications**

| Model                       | YP-T5                                                             |
|-----------------------------|-------------------------------------------------------------------|
| Built-in Memory capacity    | 128MB(YP-T5 H), 256MB(YP-T5 V), 512MB(YP-T5 X)                    |
| Voltage                     | 1.5V X 1 (AAA/LR03 size alkaline battery)                         |
| Playing time                | lasts up to 12hours (Alkaline battery, MP3 128Kbps, Vol level 20) |
| Dimensions/Weight           | 0.91X2.13X0.91 inch/0.85 oz (without battery)                     |
| Case                        | Plastic/Aluminum                                                  |
| Noise Ratio                 | 80dB with 20KHz LPF                                               |
| Earphones Jack Output Power | 5mW(Max 10mW)/CH (16Ω)                                            |
| Output Frequency Range      | 20Hz~20KHz                                                        |
| Operating Temperature Range | -5 ~ +35°C(23~95°F)                                               |
| FM Frequency                | 88.0 ~ 108.0 MHz                                                  |
| FM Signal to Noise Ratio    | 45dB                                                              |
| FM T.H.D                    | 1%                                                                |
| FM Useable Sensitiivity     | 10dB                                                              |
| File Support                | MPEG1/2/2.5 Layer3(8Kbps ~ 320Kbps, 8KHz ~ 48KHz)                 |
|                             | WMA (48Kbps ~ 192Kbps, 8KHz ~ 48KHz)                              |

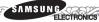

### **Samsung Limited Warranty**

#### Samsung Electronics Canada Inc. (SECA),

warrants that this product is free from defective material and workmanship.

SECA further warrants that if this product fails to operate properly within the specified warranty period and the failure is due to improper workmanship or defective material SECA will repair or replace the product at its option.

All warranty repairs must be performed by a SECA authorized service centre. (The name and address of the location nearest you can be obtained by calling toll free **1-800-726-7864** or visiting our web site at www.samsung.ca)

Labour Parts
one (1) year (carry-in) one (1) year

On carry-in models, transportation to and from the service centre is the customer's responsibility.

The original dated sales receipt must be retained by the customer and is the only acceptable proof of purchase. It must be presented to the authorized service centre at the time service is requested.

#### **Exclusions**

This warranty does not cover damage due to accident, fire flood and/or other acts of God; misuse, incorrect line voltage, improper installation, improper or unauthorized repairs, commercial use, or damage that occurs in shipping. Exterior and interior finish, lamps and glass are not covered under this warranty. Customer adjustments which are explained in the instruction manual are not covered under the terms of this warranty. This warranty will automatically be voided for any unit found with a missing or altered serial number. This warranty is valid only on products purchased and used in Canada.

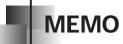

Free Manuals Download Website

http://myh66.com

http://usermanuals.us

http://www.somanuals.com

http://www.4manuals.cc

http://www.manual-lib.com

http://www.404manual.com

http://www.luxmanual.com

http://aubethermostatmanual.com

Golf course search by state

http://golfingnear.com

Email search by domain

http://emailbydomain.com

Auto manuals search

http://auto.somanuals.com

TV manuals search

http://tv.somanuals.com